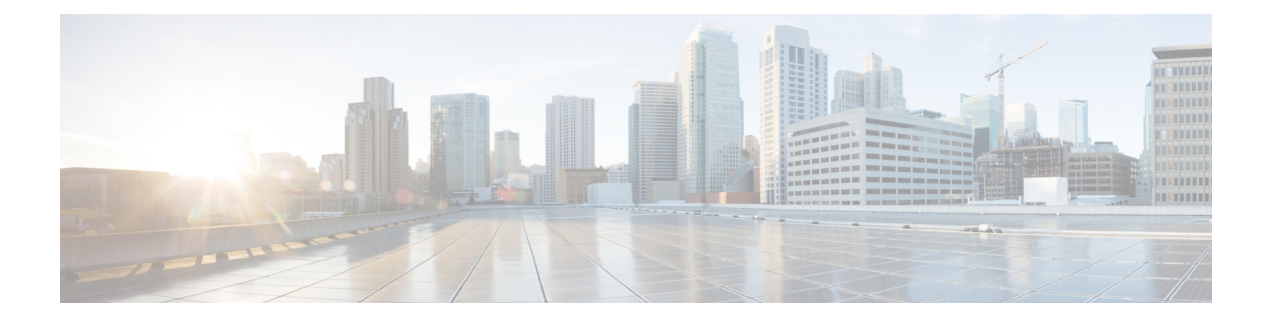

## **Additional References for Trustpoint Configuration on Catalyst 9800**

To get a detailed understanding of a particular area of trustpoint configuration, refer to the following documents:

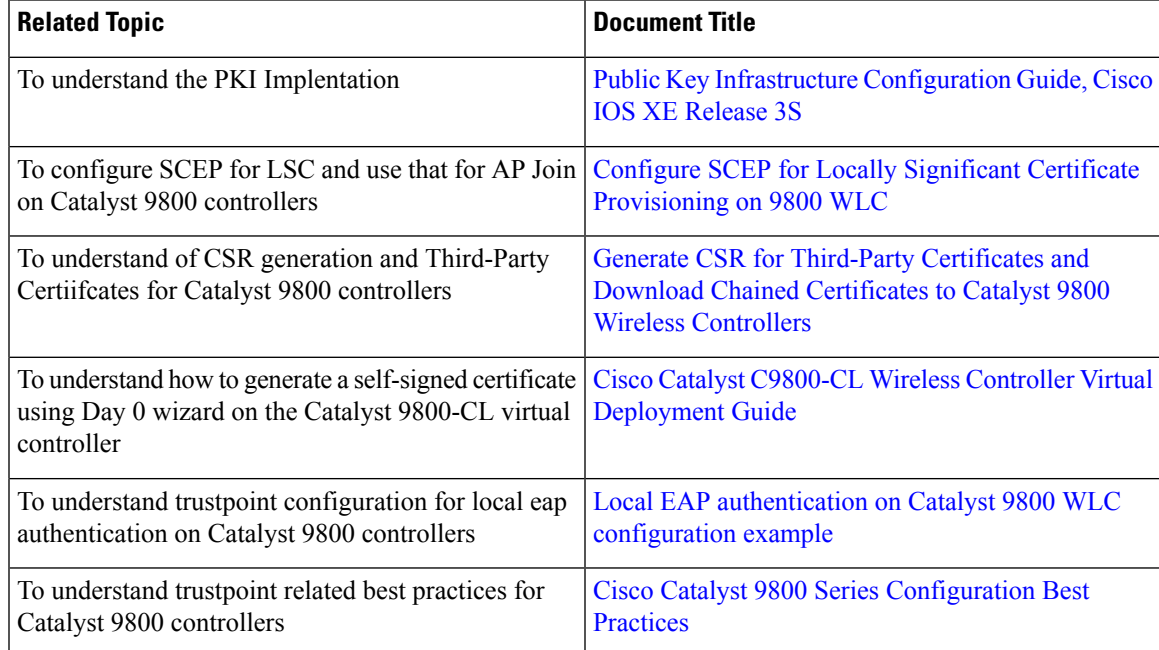

## **Examples of certificates available on Catalyst 9800**

Here are a few examples of certificates available on the controller.

## **Manufacturing Installed Certificate**

The following certificates are hardcoded in the physical appliance and used for AP Join by default.

```
Trustpoint CISCO IDEVID SUDI LEGACY:
Subject Name:
cn=Cisco Manufacturing CA
o=Cisco Systems
Serial Number (hex): 6A6967B3000000000003
```
Certificate configured. Trustpoint CISCO\_IDEVID\_SUDI\_LEGACY0: Subject Name: cn=Cisco Root CA 2048 o=Cisco Systems Serial Number (hex): 5FF87B282B54DC8D42A315B568C9ADFF Certificate configured. Trustpoint CISCO\_IDEVID\_SUDI: Subject Name: cn=Cisco Manufacturing CA SHA2 o=Cisco Serial Number (hex): 02 Certificate configured. Trustpoint CISCO\_IDEVID\_SUDI0: Subject Name: cn=Cisco Root CA M2 o=Cisco Serial Number (hex): 01 Certificate configured.

## **Self-signed certificate available at startup or generated after factory reset**

The following certificates can be used for webadmin, webauth or any other service by default, in the absence of a third-party certificate.

```
Trustpoint TP-self-signed-908292385:
Subject Name:
cn=IOS-Self-Signed-Certificate-908292385
Serial Number (hex): 01
Persistent self-signed certificate trust point
Using key label TP-self-signed-908292385
Trustpoint SLA-TrustPoint:
Subject Name:
cn=Cisco Licensing Root CA
o=Cisco
Serial Number (hex): 01
```
Certificate configured.